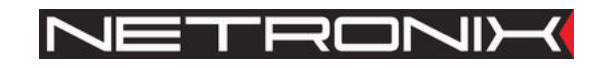

Dokumentacja Techniczna

Czytnik RFID **NANO-MP NANO-MS** 

NANO-M-man-pl-v2

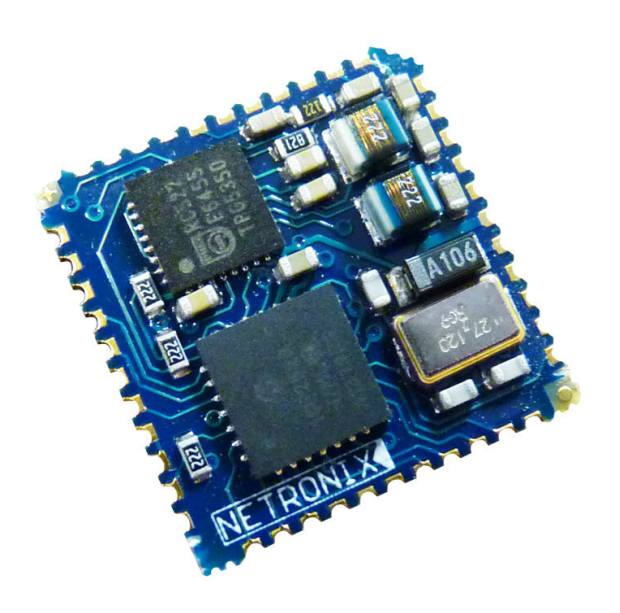

*Rys. NANO-MS* 

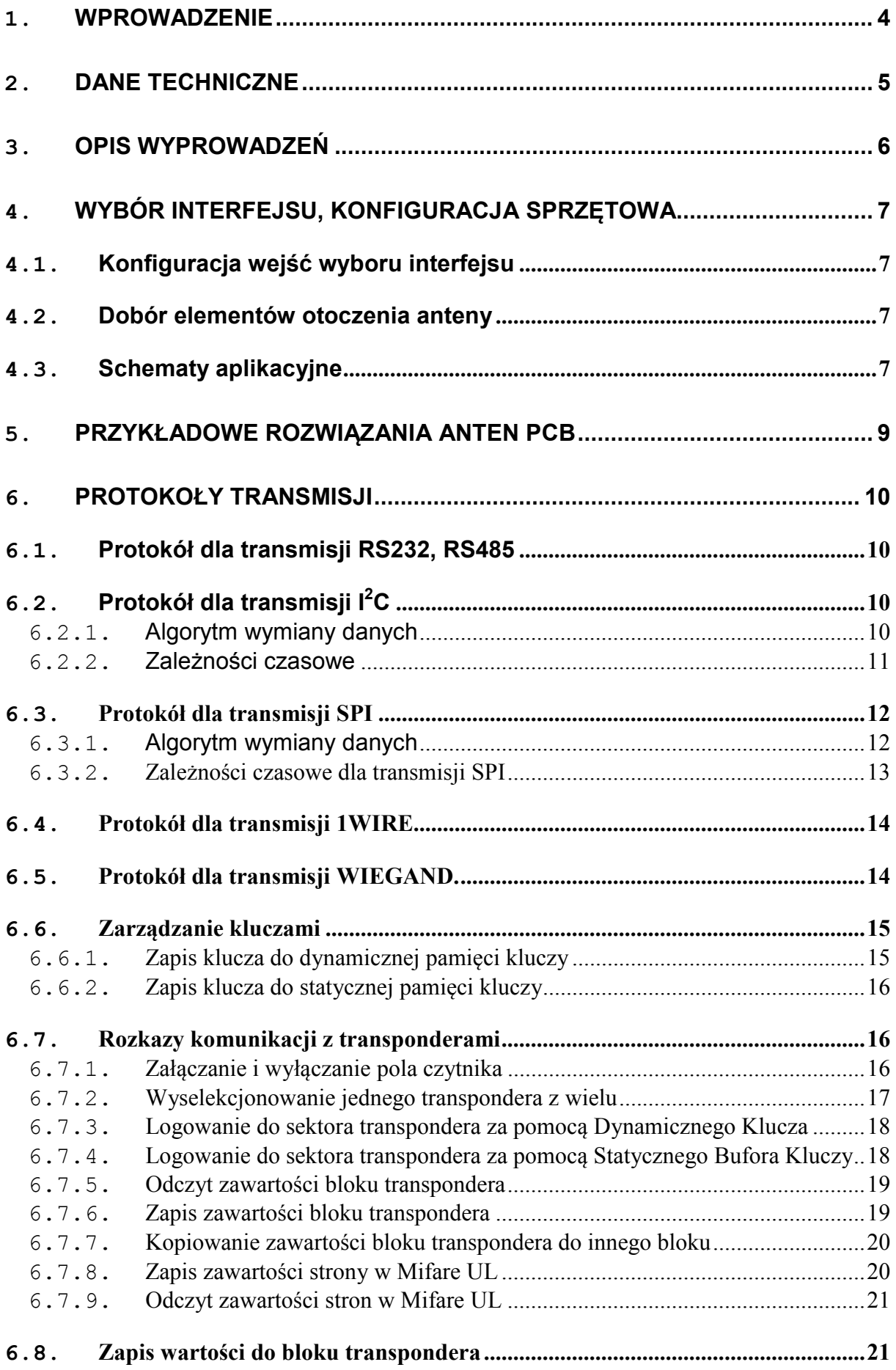

![](_page_2_Picture_172.jpeg)

# **1. Wprowadzenie**

Czytnik NANO-M jest OEM'owym miniaturowym czytnikiem kart RFID rodziny Mifare Główne cechy:

- Obsługuje transpondery Mifare S50, Mifare S70, Mifare Ultra Light, Mifare DesFire\*, Mifare Plus\*\*
- Interface RS232 (3,3V) z wyjściem sterującym nadajnik/odbiornik linii RS485
- Adresowalność na szynie w trybie RS-485
- Interfejs I2C,
- Interfejs SPI,
- Interfejs 1WIRE (Dallas DS1990),
- Interfejs WIEGAND,
- wyprowadzenie sygnału powrotu do ustawień fabrycznych,
- wyjście antykolizyjne dla wielu czytników pracujących w bliskiej odległości
- niski pobór prądu,
- tryb uśpienia,
- 5 konfigurowalnych wejść/wyjść,
- Sterowanie dwustanowymi wyjściami,
- Odczytywanie dwustanowych wejść,
- Wykonywanie komend zabezpieczone hasłem,
- Małe wymiary  $17.5 \times 17.5 \times 3$ mm
- Aktualizacja oprogramowania poprzez interfejs RS-232 przy użyciu programu *NEFIR*
- Pobór prądu w trybie uśpienia 1µA

\* Tylko odczyt ID

\*\* Praca w trybie SL1 oraz odczyt ID

Czytnik występuje w dwóch wersjach w zależności od sposobu montażu:

- NANO-MS wersja do montażu powierzchniowego SMD
- NANO-MP wersja do montażu przewlekanego na specjalne zamówienie

# **2. Dane techniczne**

![](_page_4_Picture_133.jpeg)

\* Tylko odczyt ID

\*\* Praca w trybie SL1 oraz odczyt ID

# **3. Opis wyprowadzeń**

![](_page_5_Figure_3.jpeg)

#### **Rys. 1 Rozkład wyprowadzeń czytnika NANO-M**

![](_page_5_Picture_220.jpeg)

![](_page_6_Picture_152.jpeg)

# **4. Wybór interfejsu, konfiguracja sprzętowa**

### **4.1. Konfiguracja wejść wyboru interfejsu**

![](_page_6_Picture_153.jpeg)

"1" – podłączone do +3V3

"0" – podłączone do GND

### **4.2. Dobór elementów otoczenia anteny**

 Zaleca się, aby indukcyjność anteny nadawczo-odbiorczej wynosiła 0,3µH – 1,5µH. Zastosowana indukcyjność L wraz z kondensatorem C powinna tworzyć obwód rezonansowy o częstotliwości 13,56MHz. Rezystor R ustala dobroć anteny, która powinna wynosić 8 – 15. Należy pamiętać o zastosowaniu kondensatora o odpowiednio wysokim napięciu przebicia >100V. Rezystancja 2R z reguły zawiera się w przedziale o 0R - 1R. Zaleca się stosować równolegle do pojemności C trymer, który umożliwia precyzyjne dostrojenie anteny.

 Dodatkowe informacje na temat projektowania anteny i doboru elementów można znaleźć w notach aplikacyjnych:

http://www.nxp.com/documents/application\_note/AN077925.pdf - rozdział "The antenna coil" http://www.nxp.com/documents/application\_note/AN142522.pdf-rozdział "Antenna inductance"

### **4.3. Schematy aplikacyjne**

Poniżej przedstawiono schematy połączeń modułu dla różnych typów interfejsów. Jeżeli wykorzystywany będzie tryb uśpienia, dla minimalnego poboru prądu konieczne jest spolaryzowanie niewykorzystanych portów we/wy PORT0-PORT4 (zaleca się podłączyć do masy lub +3.3V). Dotyczy to także wyprowadzeń interfejsów komunikacyjnych (piny12- 14,20)

![](_page_6_Figure_14.jpeg)

**Rys. 2 Minimalna konfiguracja dla interfejsu I2C** 

![](_page_7_Figure_2.jpeg)

**Rys. 3 Minimalna konfiguracja dla interfejsu RS232** 

![](_page_7_Figure_4.jpeg)

**Rys. 4 Minimalna konfiguracja dla interfejsu SPI**

**5. Przykładowe rozwiązania anten PCB** 

a) Jednostronna antena o wymiarach 65 x 35 mm, 2 zwoje, L=250µH, R=0ohm, C=240pF

![](_page_8_Picture_5.jpeg)

![](_page_8_Picture_6.jpeg)

b) Dwustronna antena o wymiarach 75mm x 70mm, dwa zwoje, L=500 µH, R=0ohm, C=195pF

# **6. Protokoły transmisji**

### **6.1. Protokół dla transmisji RS232, RS485**

W niniejszej dokumentacji opis protokołu RS-232/485 ograniczony został do opisu rozkazów i odpowiedzi oraz ich parametrów. Nagłówek oraz suma kontrolna CRC występuje zawsze i jest zgodna z pełną dokumentacją "Protokół Netronix" dostępną na stronie www.netronix.pl/.

Ramka rozkazu:

![](_page_9_Picture_170.jpeg)

Ramka odpowiedzi:

![](_page_9_Picture_171.jpeg)

Pracę z protokołem RS przetestować można za pomocą narzędziowego, darmowego oprogramowania "FRAMER".

# **6.2. Protokół dla transmisji I<sup>2</sup>C**

#### **6.2.1. Algorytm wymiany danych**

Skonfigurowany zgodnie ze schematem (Rys. 2) moduł działa w trybie interfejsu  $I^2C$  w następujących sekwencjach:

1. Master (urządzenie zewnętrzne) zapisuje rozkaz wraz z ewentualnymi parametrami w slave'ie (moduł NANO)

2 Wykonywany jest rozkaz. (natychmiast po odebraniu zadeklarowanej w ramce ilości bajtów wysyłanych)

3. Master dokonuje odczytu odpowiedzi i jej parametrów oraz kodu operacji. W przypadku otrzymania bajtu zajętości 0xCB, należy ponawiać próbę odczytu odpowiedzi po około 1ms ( komendy związane z odczytem/zapisem do transponderów mogą trwać do 100ms)

Do modułu NANO zapisujemy pytanie-rozkaz:

![](_page_9_Picture_172.jpeg)

Pole "number of bytes" musi zawierać informację o ilości bajtów wysyłanych bezpośrednio po nim, czyli suma pół "command" i "parameters"

![](_page_9_Picture_173.jpeg)

![](_page_10_Figure_2.jpeg)

### **6.2.2. Zależności czasowe**

Moduł wysyła i odbiera dane z częstotliwością zegara do 400KHz z uwzględnieniem zależności czasowych przedstawionych poniżej.

![](_page_10_Figure_5.jpeg)

![](_page_11_Picture_90.jpeg)

**Note2**: Czytnik przetrzymuje w stanie niskim pierwszy impuls zegara każdego wysyłanego bajtu do czasu wystawienia prawidłowego stanu na linii SDA

### **6.3. Protokół dla transmisji SPI**

#### **6.3.1. Algorytm wymiany danych**

 Skonfigurowany zgodnie ze schematem (Rys. 4) moduł działa w trybie interfejsu SPI w następujących sekwencjach:

- 1. Opuszczana jest linia SS.
- 2. Master (urządzenie zewnętrzne) zapisuje rozkaz wraz z ewentualnymi parametrami w slave'ie (moduł NANO)
- 3. Wykonywany jest rozkaz.
- 4. Moduł NANO jest gotowy z odpowiedzią w momencie opuszczenia linii MISO do poziomu zera logicznego. Testowanie tej linii powinno być przeprowadzane nie wcześniej niż 200us po wysłaniu rozkazu)
- 5. Master dokonuje odczytu odpowiedzi i jej parametrów oraz kodu operacji.
- 6. Podnoszona jest linia SS.

NAND-NAN NANO-MX Do modułu NANO zapisujemy pytanie-rozkaz:

master->slave

![](_page_12_Figure_4.jpeg)

### **6.3.2. Zależności czasowe dla transmisji SPI**

![](_page_12_Figure_6.jpeg)

![](_page_13_Picture_110.jpeg)

 $Tcy = 150ns$ 

#### **6.4. Protokół dla transmisji 1WIRE.**

Po skonfigurowaniu urządzenia do pracy w trybie 1WIRE, czytnik emuluje zachowanie "pastylki" Dallas serii DS1990. Tak długo jak karta będzie w polu, tak długo czytnik będzie wystawiał unikalny numer na magistrali 1WIRE. Czas między kolejnymi odczytani transpondera wynosi 150ms, więc impulsy *presense* powinny występować nie rzadziej niż raz na 150ms. Format wysyłąnego ID ma postać:

![](_page_13_Picture_111.jpeg)

#### **6.5. Protokół dla transmisji WIEGAND.**

Czytnik po skonfigurowaniu do pracy w trybie *WIEGAND* wysyła unikalny numer ID przeczytanej karty zgodnie z protokołem Wiegand 37 o parametrach:

**NETRONIX** 14 Czas trwania impulsu (poziom L)......................................... 100us Odstęp pomiędzy impulsami (poziom H)............................. 1ms ...... ...... DATA1 DATA0 1 1 0 0 1 ............. 1 0 0 encoding DATA H level H level L level **Lines** L level **Lating Contract Lines** 

# **6.6. Zarządzanie kluczami**

Zarządzanie kluczami sprowadza się do zapisu kluczy do wewnętrznej pamięci kluczy. Kluczy tych w celach bezpieczeństwa nie można odczytać.

W celu utrzymania najwyższego bezpieczeństwa danych istnieje pewna poprawna filozofia pracy z kluczami.

Polega ona na zapisie kluczy przez jednostki lub osoby posiadające najwyższy stopień zaufania. Taki zapis odbywa się tylko raz lub bardzo rzadko.

Praca czytnika w konkretnej aplikacji polega nie na używaniu klucza wprost ale na wywoływaniu odpowiedniego numeru klucza w celu zalogowania się do sektora.

W ten sposób w konkretnej aplikacji klucz w zasadzie nie pojawia się na magistrali danych.

Dodatkowo użytkownik powinien zadbać aby klucz miał odpowiednie prawa dostępu do sektorów. Realizuje się to poprzez proces inicjalizacji kart, gdzie zapisuje się do kart nowe tajne klucze wraz z odpowiednimi prawami dostępu przydzielonymi tym kluczom.

Każdemu sektorowi transpondera przyporządkowany jest klucz A i klucz B.

Komendy C\_LoadKeyToSKB oraz C\_LoadKeyToDKB zapisują klucze do pamięci czytnika bez informacji jakiego rodzaju jest to klucz (A czy B)

Użytkownik podczas logowania do sektora musi podać jako parametr 0xAA lub 0xBB jeżeli chce aby wywołany klucz był traktowany jako A lub jako B.

### **6.6.1. Zapis klucza do dynamicznej pamięci kluczy**

Pamięć dynamiczna charakteryzuje się samoczynnym kasowaniem jej zawartości w przypadku zaniku zasilania. Jej zawartość można wielokrotnie nadpisywać.

![](_page_14_Picture_133.jpeg)

![](_page_14_Picture_134.jpeg)

Gdzie:

![](_page_14_Picture_135.jpeg)

Ramka odpowiedzi:

![](_page_14_Picture_136.jpeg)

# **6.6.2. Zapis klucza do statycznej pamięci kluczy**

Pamięć statyczna charakteryzuje się nie kasowaniem jej zawartości w przypadku zaniku zasilania. Jej zawartość można wielokrotnie nadpisywać.

Ramka rozkazu:

![](_page_15_Picture_135.jpeg)

Gdzie:

![](_page_15_Picture_136.jpeg)

Ramka odpowiedzi:

![](_page_15_Picture_137.jpeg)

# **6.7. Rozkazy komunikacji z transponderami**

### **6.7.1. Załączanie i wyłączanie pola czytnika**

Ramka rozkazu:

![](_page_15_Picture_138.jpeg)

Gdzie:

![](_page_15_Picture_139.jpeg)

#### Ramka odpowiedzi:

![](_page_15_Picture_140.jpeg)

# **6.7.2. Wyselekcjonowanie jednego transpondera z wielu**

Ramka rozkazu:

![](_page_16_Picture_136.jpeg)

### Ramka odpowiedzi:

![](_page_16_Picture_137.jpeg)

# Gdzie:

![](_page_16_Picture_138.jpeg)

### **6.7.3. Logowanie do sektora transpondera za pomocą Dynamicznego Klucza**

Aby logowanie zakończyło się powodzeniem konieczne jest po każdym załączeniu czytnika, ponowne załadowanie Dynamicznego Bufora Klucza.

![](_page_17_Picture_184.jpeg)

![](_page_17_Picture_185.jpeg)

Ramka odpowiedzi:

![](_page_17_Picture_186.jpeg)

### **6.7.4. Logowanie do sektora transpondera za pomocą Statycznego Bufora Kluczy**

Aby logowanie zakończyło się powodzeniem konieczne jest wcześniejsze załadowanie Statycznego Bufora Kluczy.

Ramka rozkazu:

![](_page_17_Picture_187.jpeg)

Gdzie:

![](_page_17_Picture_188.jpeg)

#### Ramka odpowiedzi:

![](_page_17_Picture_189.jpeg)

### **6.7.5. Odczyt zawartości bloku transpondera**

Ramka rozkazu:

![](_page_18_Picture_148.jpeg)

![](_page_18_Picture_149.jpeg)

Ramka odpowiedzi:

![](_page_18_Picture_150.jpeg)

![](_page_18_Picture_151.jpeg)

# **6.7.6. Zapis zawartości bloku transpondera**

Ramka rozkazu:

Г

![](_page_18_Picture_152.jpeg)

![](_page_18_Picture_153.jpeg)

![](_page_18_Picture_154.jpeg)

### **6.7.7. Kopiowanie zawartości bloku transpondera do innego bloku**

![](_page_19_Picture_108.jpeg)

![](_page_19_Picture_109.jpeg)

![](_page_19_Picture_110.jpeg)

# **6.7.8. Zapis zawartości strony w Mifare UL**

![](_page_19_Picture_111.jpeg)

![](_page_19_Picture_112.jpeg)

### Ramka odpowiedzi:

![](_page_19_Picture_113.jpeg)

# **6.7.9. Odczyt zawartości stron w Mifare UL**

Ramka rozkazu:

![](_page_20_Picture_168.jpeg)

![](_page_20_Picture_169.jpeg)

# **6.8. Zapis wartości do bloku transpondera**

Ramka rozkazu:

![](_page_20_Picture_170.jpeg)

![](_page_20_Picture_171.jpeg)

![](_page_20_Picture_172.jpeg)

# **6.8.1. Odczyt wartości z bloku transpondera**

Ramka rozkazu:

![](_page_21_Picture_156.jpeg)

![](_page_21_Picture_157.jpeg)

Ramka odpowiedzi:<br>nagłówek C ReadValue+1 Value1...4, BackupBlockNo KodOperacji CRC Gdzie:

![](_page_21_Picture_158.jpeg)

### **6.8.2. Zwiększenie wartości zawartej w bloku transpondera**

Aby wykonanie rozkazu przyniosło poprawne rezultaty w deklarowanym bloku dane muszą mieć format "Wartości".

Ramka rozkazu:

![](_page_21_Picture_159.jpeg)

![](_page_21_Picture_160.jpeg)

![](_page_21_Picture_161.jpeg)

# **6.8.3. Zmniejszanie wartości zawartej w bloku transpondera**

Aby wykonanie rozkazu przyniosło poprawne rezultaty w deklarowanym bloku dane muszą mieć format "Wartości".

![](_page_22_Picture_135.jpeg)

![](_page_22_Picture_136.jpeg)

![](_page_22_Picture_137.jpeg)

### **6.8.4. Uśpienie transpondera będącego w polu**

Aby uśpić transponder, musi być on wcześniej wyselekcjonowany.

![](_page_22_Picture_138.jpeg)

![](_page_22_Picture_139.jpeg)

![](_page_22_Picture_140.jpeg)

# **6.9. Mifare Application Directory - MAD**

### **6.9.1. Formatowanie karty MAD**

![](_page_23_Picture_211.jpeg)

![](_page_23_Picture_212.jpeg)

#### Ramka odpowiedzi:

![](_page_23_Picture_213.jpeg)

### Uwagi:

Przed wykonaniem komendy C\_FormatMad należy:

- wyłączyć tryb AutoReader (komendą C\_SetAutoReaderConfig)
- załadować klucze (domyślnie 0xff,0xff,0xff,0xff,0xff,0xff)
- włączyć zasilanie anteny (komendą C\_TurnOnAntennaPower)
- wyselekcjonować kartę (komendą C\_Select)
- zalogować się do sektora nr 0 używając klucza typu AA

### **6.9.2. Dodanie aplikacji do katalogu MAD**

Ramka rozkazu:

![](_page_23_Picture_214.jpeg)

![](_page_23_Picture_215.jpeg)

#### Ramka odpowiedzi:

![](_page_23_Picture_216.jpeg)

#### Uwagi:

Numer aplikacji musi być różny od 0x0000

Przed wykonaniem komendy C\_AddApplication należy:

- wyłączyć tryb AutoReader (komendą C\_SetAutoReaderConfig)
- załadować klucze (domyślnie 0xff,0xff,0xff,0xff,0xff,0xff)
- włączyć zasilanie anteny (komendą C\_TurnOnAntennaPower)
- wyselekcjonować kartę (komendą C\_Select)
- zalogować się do sektora nr 0 używając klucza typu AA

NANO-MX

ZDZO-NX

# **6.9.3. Wyszukanie sektora dla danej aplikacji**

![](_page_24_Picture_170.jpeg)

LSB mniej znaczący bajt numeru aplikacji 0x00 - 0xFF MSB bardziej znaczący bajt numeru aplikacji 0x00 - 0xFF

### Ramka odpowiedzi:

![](_page_24_Picture_171.jpeg)

### Uwagi:

Przed wykonaniem komendy C\_GetSectorMad należy:

- wyłączyć tryb AutoReader (komendą C\_SetAutoReaderConfig)
- załadować klucze (domyślnie 0xff,0xff,0xff,0xff,0xff,0xff)
- włączyć zasilanie anteny (komendą C\_TurnOnAntennaPower)
- wyselekcjonować kartę (komendą C\_Select)
- zalogować się do sektora nr 0 używając klucza typu AA

Jeśli bajt odpowiedzi będzie wynosił 0x00 oznacza to, że dana aplikacja nie znajduje się w katalogu MAD

# **6.9.4. Wyszukanie kolejnego sektora aplikacji**

Ramka rozkazu:

![](_page_24_Picture_172.jpeg)

![](_page_24_Picture_173.jpeg)

Ramka odpowiedzi:

![](_page_24_Picture_174.jpeg)

Uwagi:

Przed wykonaniem komendy C\_GetSectorMadNext należy wykonać operację wyszukania sektora komendą C\_GetSectorMad, której wynik wyszukiwania był różny od 0

Jeśli bajt odpowiedzi będzie wynosił 0x00 oznacza to, że nie znaleziono więcej sektorów dla danej aplikacji

# **6.10. Wejścia i wyjścia elektryczne**

Czytnik posiada konfigurowalne wejścia/wyjścia.

# **6.10.1. Zapis stanu wyjścia**

Ramka rozkazu:

![](_page_25_Picture_144.jpeg)

![](_page_25_Picture_145.jpeg)

![](_page_25_Picture_146.jpeg)

### **6.10.2. Odczyt stanu wejścia**

Ramka rozkazu:

![](_page_25_Picture_147.jpeg)

![](_page_25_Picture_148.jpeg)

Ramka odpowiedzi:

![](_page_25_Picture_149.jpeg)

![](_page_25_Picture_150.jpeg)

# **6.10.3. Zapis konfiguracji dowolnego portu**

![](_page_26_Figure_3.jpeg)

### **Jeżeli Konfigurujemy port jako wyjście to parametry IOConfigData1…n mają postać:**

Dir, ConfByte1, TypeOfOutput, Hold-UP, 0Time, 1Time

#### **Gdzie:**

![](_page_26_Picture_213.jpeg)

![](_page_27_Picture_162.jpeg)

**Jeżeli Konfigurujemy port jako wejście to parametry IOConfigData1…n mają postać:** Dir, Triger, TypeOfInput, RFU1, RFU2, RFU3

# **Gdzie:**

![](_page_27_Picture_163.jpeg)

NANO-MX

**NANO-MAX** 

![](_page_28_Picture_164.jpeg)

![](_page_28_Picture_165.jpeg)

# **6.10.4. Odczyt konfiguracji dowolnego portu**

![](_page_28_Picture_166.jpeg)

![](_page_28_Picture_167.jpeg)

Ramka odpowiedzi:

![](_page_28_Picture_168.jpeg)

![](_page_28_Picture_169.jpeg)

# **6.11. Hasło dostępu**

### **6.11.1. Logowanie do czytnika**

Ramka rozkazu:

![](_page_28_Picture_170.jpeg)

Gdzie:

![](_page_28_Picture_171.jpeg)

![](_page_29_Picture_148.jpeg)

Ramka odpowiedzi:

![](_page_29_Picture_149.jpeg)

# **6.11.2. Zmiana hasła**

Ramka rozkazu:

![](_page_29_Picture_150.jpeg)

![](_page_29_Picture_151.jpeg)

Jeżeli Data1=0x00 to czytnik nie będzie chroniony hasłem. W dowolnym momencie można ustalić nowe hasło tak aby czytnik był chroniony hasłem.

![](_page_29_Picture_152.jpeg)

### **6.11.3. Wylogowanie z czytnika**

Rozkaz ten dezaktualizuje podane ostatnio hasło.

Ramka rozkazu:

![](_page_29_Picture_153.jpeg)

![](_page_29_Picture_154.jpeg)

#### Ramka odpowiedzi:

![](_page_29_Picture_155.jpeg)

**NETRONIX .** 30

### *6.12.* **Automat odczytów -** *Autoreader*

### **6.12.1. Zapis konfiguracji automatu**

Rozkaz ten konfiguruje sposób pracy automatu odczytującego unikalny numer transpondera UID.

Jeżeli czytnik będzie pracował w trybie "1" - załączony na stałe, wówczas każdy poprawnie przeczytany unikalny numer ID będzie buforowany przez czas 0,5s. Komendą C\_Select w tym trybie odczytujemy stan tego bufora, nie inicjujemy zaś odczytu, jak w przypadku innych trybów. Aby tryb ten działał poprawnie dodatkowo należy wyłączyć wysyłanie numeru ID samoczynnie przez czytnik (parametr Aserial=0) oraz dokonywać odczytów w odstępach czasu mniejszych niż 0,5sek. Zaletą tego trybu jest bardzo szybka odpowiedź na komendę C\_Select. W zależności od wybranego interfejsu, już po 1ms mamy informację, czy transponder znajduje się w polu i jaki jest jego numer.

Opisywany czytnik daje możliwość chwilowego zawieszania pracy automatu w przypadku wystąpienia poprawnej transmisji na łączu.

Jeżeli czytnik będzie pracował w trybie mieszanym, tzn

-uruchomiony jest automat odczytów UID, oraz:

-urządzenie nadrzędne (komputer, sterownik) komunikuje się z czytnikiem albo za pomocą czytnika z transponderami to konieczne jest odpowiednie skonfigurowanie czytnika tak aby w przypadku transmisji z czytnikiem lub z transponderem automat odczytów zawieszał swoją pracę.

Ustawienie trybu pracy autoreader'a ma wpływ na działanie komendy C\_Select.

![](_page_30_Picture_177.jpeg)

C\_SetAutoReaderConfig ATrig, AOfflineTime, Aserial, AMode, RFU, AMulti

![](_page_30_Picture_178.jpeg)

![](_page_31_Picture_229.jpeg)

#### Ramka odpowiedzi:

![](_page_31_Picture_230.jpeg)

### **6.12.2. Odczyt konfiguracji automatu**

Ramka rozkazu:

![](_page_31_Picture_231.jpeg)

![](_page_31_Picture_232.jpeg)

Ramka odpowiedzi:

![](_page_31_Picture_233.jpeg)

Gdzie:

Znaczenie parametrów odpowiedzi jest identyczne jak opisane wcześniej.

### **6.12.3. Ustawienie daty I czasu**

Poniższe ustawienia nie mają dzisiaj wpływu na pracę czytnika.

![](_page_31_Picture_234.jpeg)

Gdzie:

![](_page_32_Picture_159.jpeg)

![](_page_32_Picture_160.jpeg)

### **6.12.4. Odczytanie daty i czasu**

![](_page_32_Picture_161.jpeg)

### Ramka odpowiedzi:

![](_page_32_Picture_162.jpeg)

Gdzie:

Znaczenie parametrów odpowiedzi jest identyczne jak opisane wcześniej.

### **6.13. Konfiguracja interface'u szeregowego RS-232**

# **6.13.1. Zapis konfiguracji interfejsu szeregowego**

Rozkaz:

C\_SetInterfaceConfig Mode, Adr, Bodrate

Gdzie:

![](_page_32_Picture_163.jpeg)

Odpowiedź:

![](_page_32_Picture_164.jpeg)

#### **6.13.2. Odczyt konfiguracji interfejsu szeregowego**

#### Rozkaz:

C\_ GetInterfaceConfig

#### Gdzie:

![](_page_33_Picture_173.jpeg)

#### Odpowiedź:

![](_page_33_Picture_174.jpeg)

Znaczenie parametrów odpowiedzi jest identyczne jak opisane wcześniej.

### **6.14. Rozkazy pozostałe**

#### **6.14.1. Zdalny reset czytnika**

Ramka rozkazu:

C Reset

#### Gdzie:

![](_page_33_Picture_175.jpeg)

#### Ramka odpowiedzi:

![](_page_33_Picture_176.jpeg)

#### **6.14.2. Tryb uśpienia**

Komenda ta wprowadza moduł w stan uśpienia. W zależności od używanego interfejsu komunikacyjnego, istnieją różne metody wybudzenia, i tak:

- dla interfejsu RS232 wybudzenie nastąpi po podaniu zbocza rosnącego na pin /POWERDOWN
- dla interfeisu I2C wybudzenie nastapi po wysłaniu baitu z właściwym adresem urządzenia SLAVE. Po tym bajcie rozpoczyna się proces wybudzania, który trwa 2ms. Wysyłanie kolejnych danych do modułu NANO powinno nastąpić dopiero po upływie tego czasu. Podanie zbocza rosnącego na pin /POWERDOWN również spowoduje wyjście z trybu uśpienia.
- Dla interfejsu SPI, wybudzenie nastąpi po odebraniu jednego kompletnego bajtu, dalsze wysyłanie danych dozwolone jest po zakończeniu procesu wybudzania, czyli po upływie 2ms.

Ramka rozkazu:

| <b>INAITINA TULINALU.</b> |  |
|---------------------------|--|
| $\sqrt{2}$<br>╰           |  |
|                           |  |

Gdzie:

![](_page_33_Picture_177.jpeg)

Ramka odpowiedzi:

C\_Sleep +1 KodOperacji

#### **6.14.3. Odczyt wersji oprogramowania czytnika**

# Ramka rozkazu:

C\_FirmwareVersion

### Gdzie:

![](_page_34_Picture_126.jpeg)

Data1\n jest ciągiem znaków zapisanych w postaci kodów ASCII.

### **6.15. Znaczenie kodów operacji w ramkach odpowiedzi**

![](_page_34_Picture_127.jpeg)

# **7. Powrót do ustawień fabrycznych**

Aby powrócić do ustawień fabrycznych należy na czas co najmniej 2 sekund połączyć z masą wyjście powrotu do ustawień fabrycznych. Podczas powrotu do ustawień fabrycznych ustawiane są na stałe następujące parametry czytnika:

![](_page_35_Picture_85.jpeg)

# **8. Proponowany footprint dla modułu nano.**

![](_page_35_Figure_6.jpeg)

Zalecane wymiary footprint'u dla modułu w wersji SMD NANO-MS

### Najnowsze wiadomości dotyczące produktów firmy NETRONIX http://www.netronix.pl/